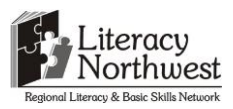

### **Developing OALCF Apprenticeship Tasks for the Competency "Use Digital Tasks" (2014/2015) Task-based Activity Cover Sheet**

**Task Title:** RAC Mechanic Apprentices use Digital Technology at school

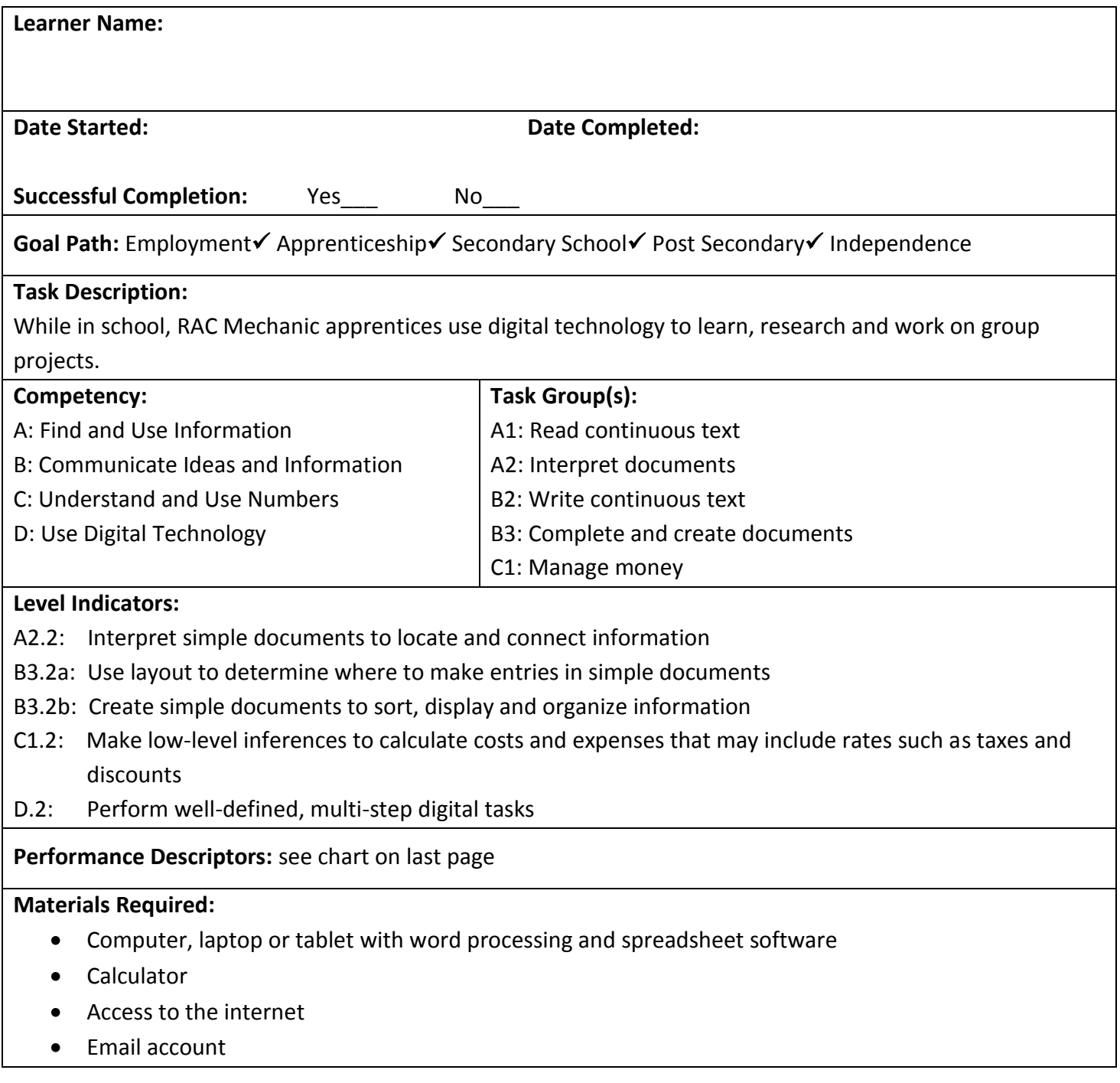

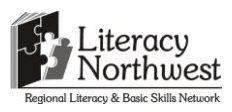

**Task Title:** RAC Mechanic Apprentices use Digital Technology at school

RAC Mechanic apprentices attend school as part of the program. They learn about trade specifics. Assignments may be individual or group. RAC Mechanic apprentices use digital technology to complete assignments and share information with other apprentices and instructors. During the school portion, they also learn about and use new digital technologies of the trade.

### **Learner Information and Tasks:**

- **Task 1:** While in Block F of the apprenticeship program, RAC Mechanic apprentices attend school to learn about maintaining and servicing systems. You are a member of a group working on a project about cleaning burners. Your role is to research three methods of cleaning burners for the Lennox brand of furnaces.
	- a) Complete an internet search for a Lennox brand EL180DFE Installation Manual. Scroll to the Table of Contents and navigate to the Service page. Locate the Cleaning the Burner section and copy to a Word document. Ensure that each step is on a separate line.
	- b) Using Times New Roman, 12 point font, enter your name at the top of the page. On the next line in 16 point font, bold and centre enter the name "Lennox". On the next line, in 12 point font, left justification, no bold, enter the model number of the furnace.
	- c) Use the highlight feature of the word processor to feature steps 1, 5 and 10. Save the document as Lennox and your initials.
	- d) Email the document as an attachment to your instructor.
- **Task 2:** The next assignment in the school term is to learn about and use a Solar Calculator. This online digital device determines cost savings, ecological benefits and carbon dioxide  $(CO<sub>2</sub>)$  reduction percentages when a customer uses solar panels to provide electricity to an air conditioner. In this assignment, you will use the Solar Calculator to determine these values for three Lennox air conditioner models based on the number of solar modules installed.
	- a) Create a spreadsheet and name the file Lennox Air Conditioner\_Solar Modules\_your initials. Rename the "Sheet 1" as '7'.

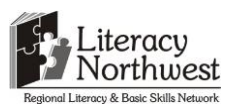

- b) Merge and Centre the cells at Row 3 from column A to E. Type Lennox Air Conditioners and Solar Energy. Label Columns B to D in Row 4 as 'Cost Savings', 'Trees Planted' and 'CO<sub>2</sub> Reduction'. (Hint: use the subscript feature in the Font section to change the '2'.) Label the Rows 5, 6 and 7 in Column A as XC25, XC21 and XC17.
- c) Locate and select the Solar Calculator under Lennox Tools on the <http://www.lennox.com/residential/> web site. Use the Solar Calculator to determine and input the values into the Excel file for Region 5 for the three models of the Lennox air conditioner attached to seven solar modules. Save the file.
- d) Click the '?' beside the Estimated heating/cooling operation costs on the Solar Calculator website. Note the calculation for the \$200 household utility bill. Your assignment is to calculate the money saved if the monthly utility bill is \$300. Use the same percentage of heating/cooling costs to the total bill as the previous bill and the same cost savings percentage. A calculator is permitted. Type your answer in cell C10 of the worksheet named '7'. Resave the file by adding 'Final' to the file name. Email the file as an attachment to your instructor. In the body of the email let your instructor know where the calculation result is and in which worksheet.

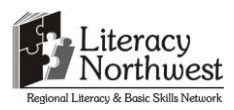

**Task Title:** RAC Mechanic Apprentices use Digital Technology at school

#### **Answer Key**

**Task 1:** a)

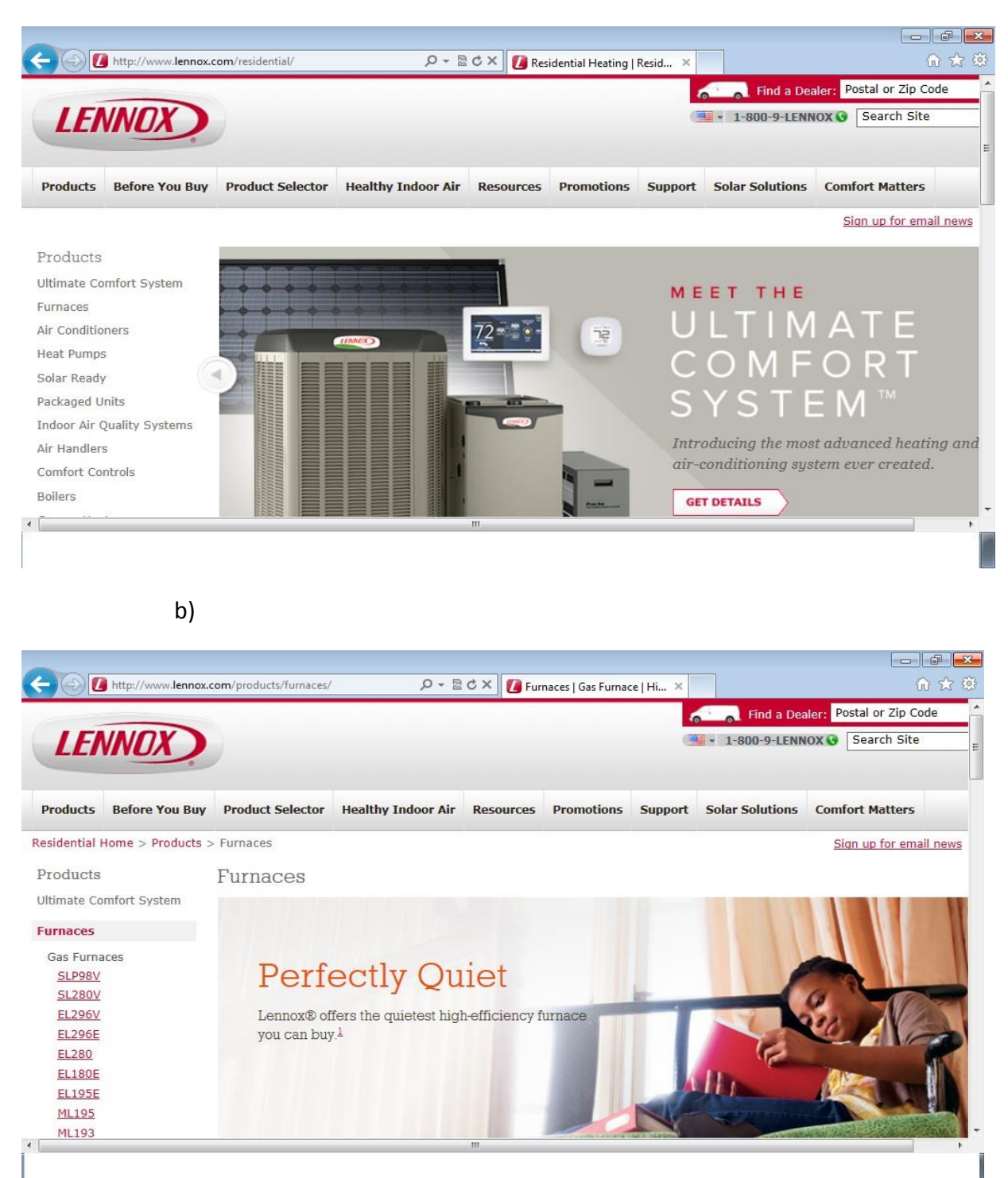

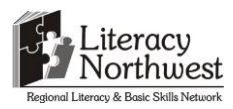

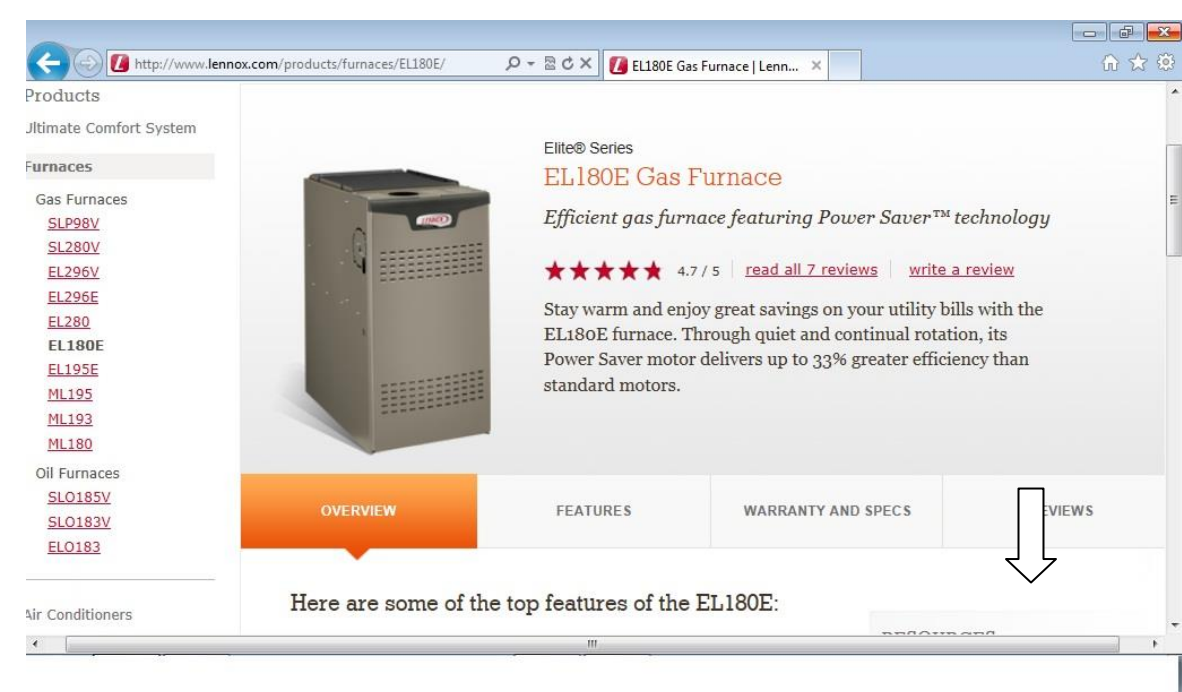

c)

d)

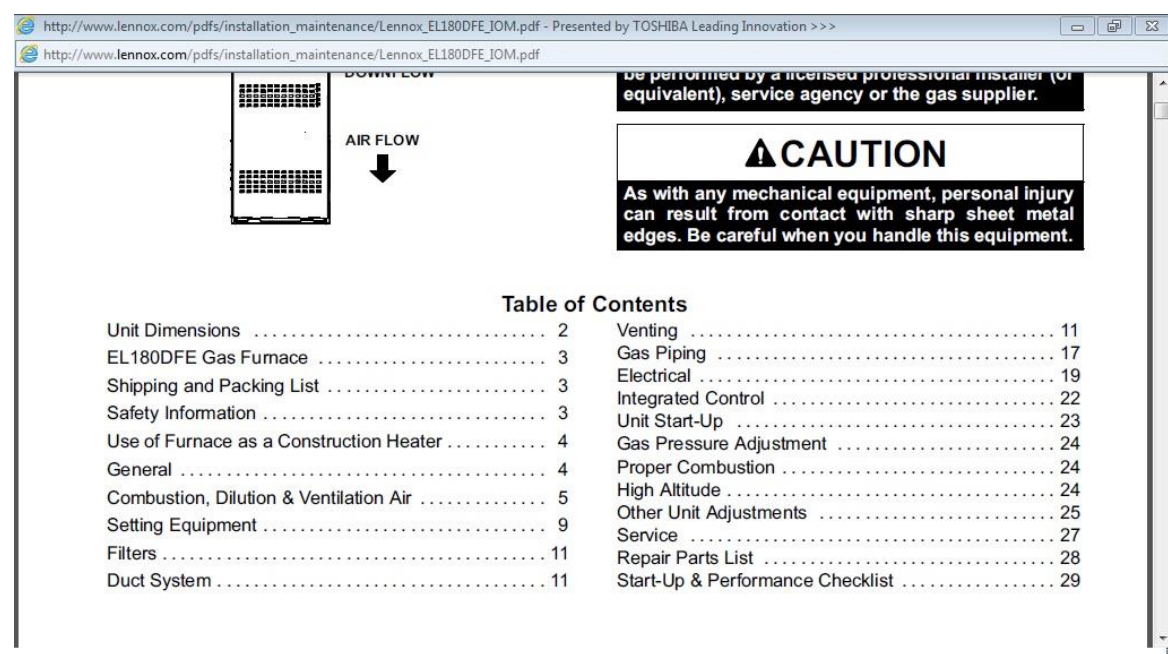

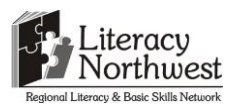

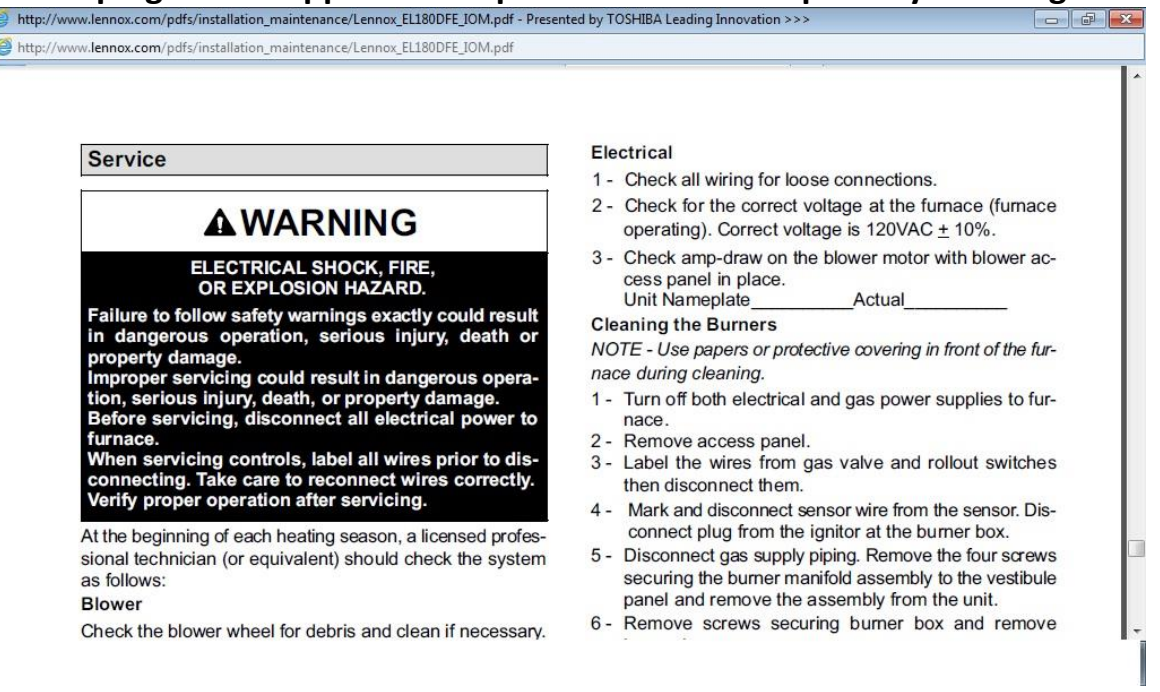

f) The selected section will be pasted into the Word document in task 1h.

g) See 1h

h)

#### My Name

### **Lennox**

#### EL180

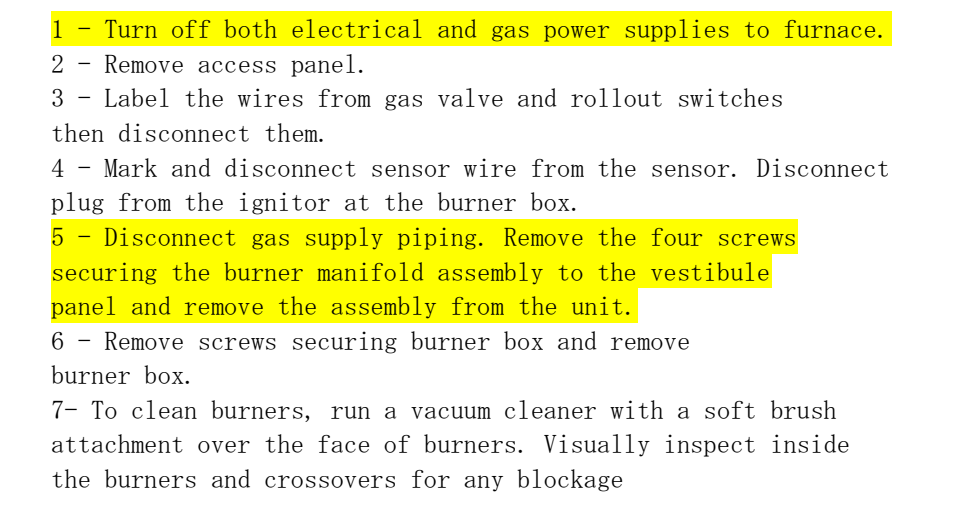

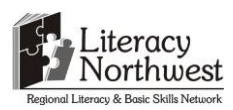

caused by foreign matter. Remove any blockage. Figure 24 shows burner detail. 8 - Reinstall the burner box assembly using the existing four screws. Make sure that the burners line up in the center of the burner ports. 9 - Reconnect the sensor wire and reconnect the 2-pin plug to the ignitor wiring harness. 10 - Follow lighting instructions to light and operate furnace for 5 minutes to ensure that heat exchanger is clean and dry and that furnace is operating properly. 11 - Replace access panel.

> i) When you receive the email, look that your name is in the 'cc' section. Compare the attached document with the one above (1h).

#### **Task 2:** Answers for a), b), and c) are shown in the diagram

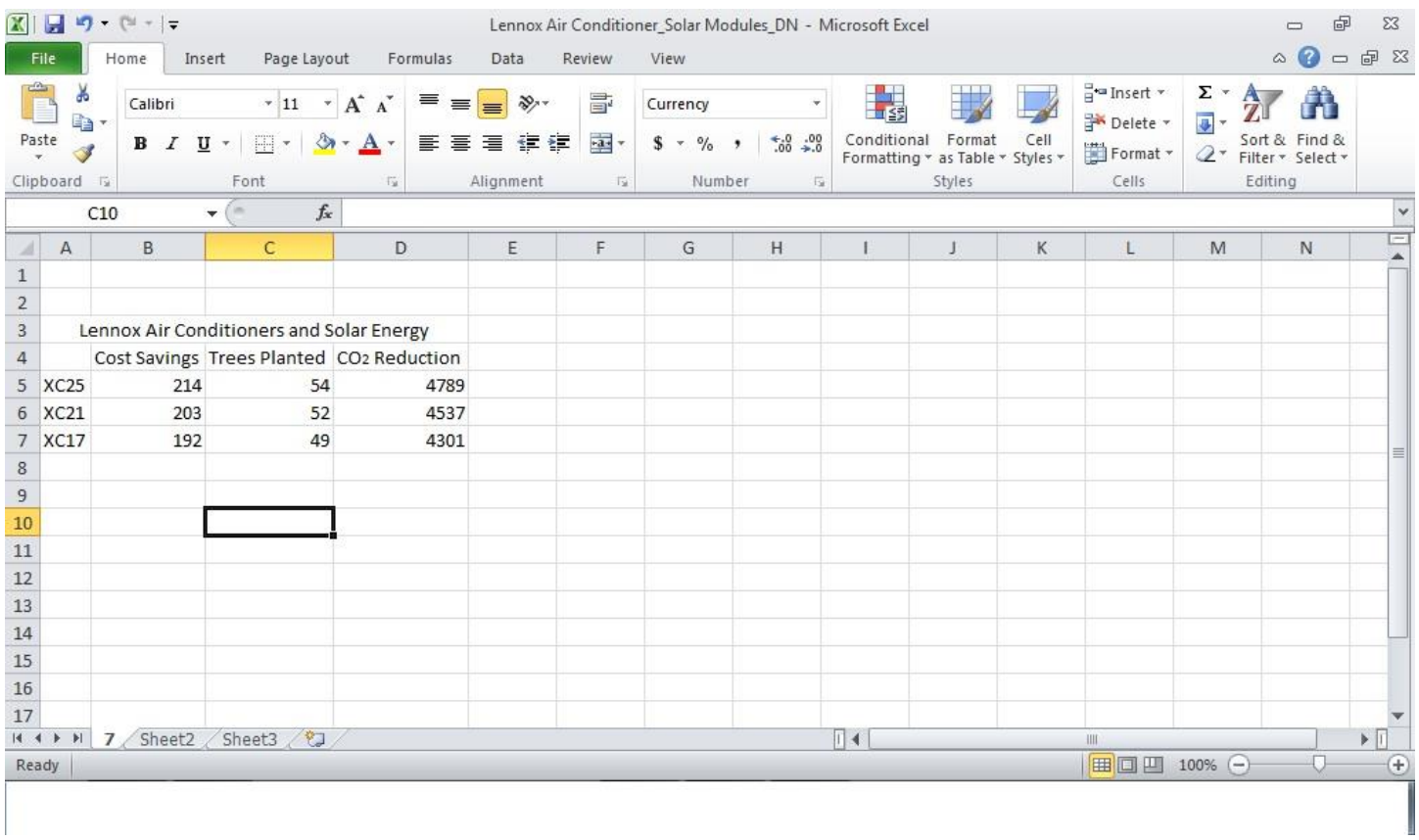

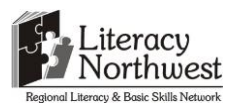

Household utility bill = **\$200/month** Heating and cooling portion = **\$112** Operating cost savings = **118% of \$112, or \$132** of your total energy costs

To determine the savings when the monthly utility bill is \$300, the learner first calculates the heating and cooling portion of \$300.

 $112/200 = x/300$ 

 $200x = 33,600$ 

 $X = 168$ 

The heating and cooling portion is \$168.

To calculate the operating cost savings, the learner uses the constant 118%.

118% of \$168

 $118/100 = 1.18$ 

 $1.18 * 168 = 198.24$ 

The operating savings cost when the monthly utility bill is \$300 is **\$198.24**.

In the email, look for the attached Excel document. Compare it to the one shown above with the addition of the answer (\$198.24) in cell C10. Check the body of the email for the worksheet and cell references.

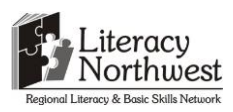

**Task Title:** RAC Mechanic Apprentices use Digital Technology at school

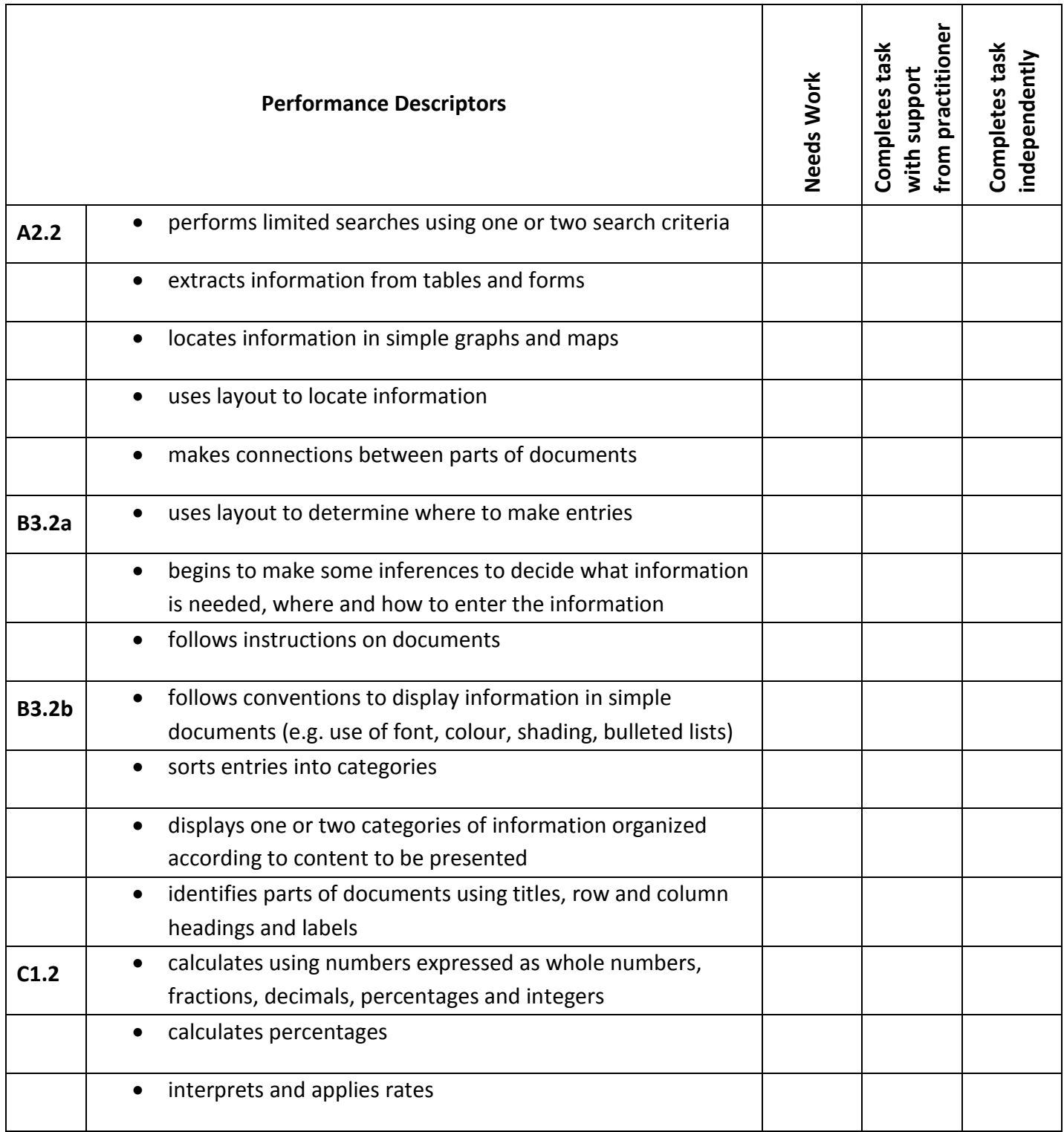

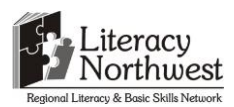

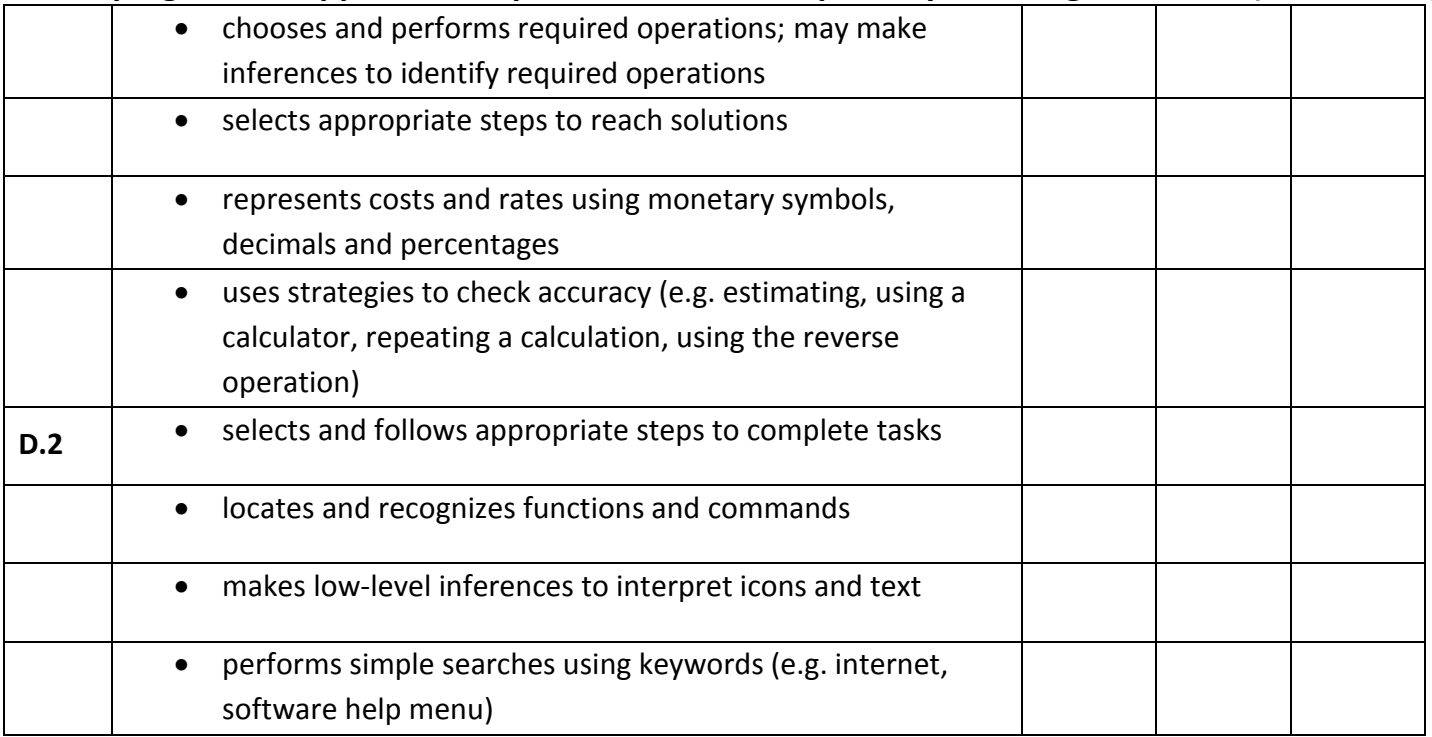

**\_\_\_\_\_\_\_\_\_\_\_\_\_\_\_\_\_\_\_\_\_\_\_\_\_\_\_\_ \_\_\_\_\_\_\_\_\_\_\_\_\_\_\_\_\_\_\_\_\_\_\_\_\_**

This task: was successfully completed\_\_\_ needs to be tried again\_\_\_

#### **Learner Comments**

**Instructor (print) Learner Signature**